# **Table of Contents**

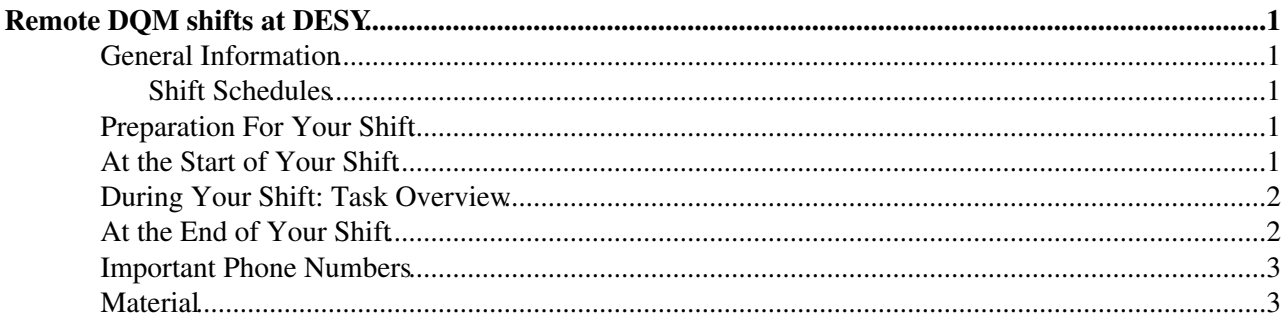

## <span id="page-1-0"></span>**Remote DQM shifts at DESY**

This Twiki page contains a brief guideline for the DQM offline shifter working from the [CMS](https://twiki.cern.ch/twiki/bin/view/Sandbox/CMS) remote centre at DESY.

#### <span id="page-1-1"></span>**General Information**

Since the start of the global running in 2010 remote DQM shifts at DESY are offline DQM shifts. These shifts are operated in four shifts per day with six hours each.

DESY has taken responsibility to cover the offline DQM shift in the afternoon between 1:00 pm and 7:00 pm during [CMS](https://twiki.cern.ch/twiki/bin/view/Sandbox/CMS) Global Runs. To sign up for offline DQM shifts at DESY, please contact Guenter Eckerlin or Dirk Krücker.

#### <span id="page-1-2"></span>**Shift Schedules**

- [CMS Daily Shiftlist Calendar](http://cmsonline.cern.ch/portal/page/portal/CMS%20online%20system/Shiftlist/daily)  $\mathbb{F}$  (includes the names of the current shift crew)
- [CMS Online CMS Shift Schedule](https://twiki.cern.ch/twiki/bin/view/CMS/OnlineWBShiftSchedule)

#### <span id="page-1-3"></span>**Preparation For Your Shift**

• To access the [CMS](https://twiki.cern.ch/twiki/bin/view/Sandbox/CMS) Centre at DESY (located in 1b/343) you need a DACHS access card with the permission for [CMS.](https://twiki.cern.ch/twiki/bin/view/Sandbox/CMS)

If you do not have this card, please contact Guenter Eckerlin in advance.

- Make sure that you have a valid CERN AFS/NICE account.
- **IMPORTANT:** Please read carefully and comletely the general [Offline DQM Shift Instructions](https://twiki.cern.ch/twiki/bin/view/CMS/OfflineDQMShifts) and the detailed instructions for the remote DOM shifts at the DESY CMS Centre (soon available)  $\mathbb{F}$  at the beginning of each shift. The instructions may have changed since your last shift. In case of any questions, please contact Guenter Eckerlin, Dirk Kruecker or Niklas Pietsch.
- You should have done DQM online shifts at P5 before your first offline shift. Sign up for online shifts using the [DQM Shiftlist](https://twiki.cern.ch/twiki/bin/view/CMS/DQMShiftList).
- It is mandatory that you attend a [shift tutorial](http://indico.cern.ch/categoryDisplay.py?categId=1911) and an offline shift training before your first shift. Shift tutorials are given weekly at CERN on Monday 2 pm with EVO connection. To get an offline shift training at the DESY [CMS](https://twiki.cern.ch/twiki/bin/view/Sandbox/CMS) Centre (~ 1h) please contact Dirk Kruecker or Niklas Pietsch.
- It is helpful to join the current offline shifter at the DESY [CMS](https://twiki.cern.ch/twiki/bin/view/Sandbox/CMS) Centre before your first shift.

## <span id="page-1-4"></span>**At the Start of Your Shift**

- Set up the work environment:
	- Login at two DQM shift PCs (desyccxx) with userid 'cmsonl'. Each PC is associated with two ♦ screens.
	- Establish an ssh tunnel to CERN from the left PC. ♦ Show  $\blacksquare$  Hide  $\blacksquare$

Open a shell and type 'cmstunnel YourCernUsername' (e.g. 'cmstunnel npietsch'). Enter your NICE password. This has to be done because the Run Registry is accessible only within CERN domain. Leave the terminal open until the end of your shift.

- Open a Mozilla Firefox browser in each of the four screens. The webpages you need and their ♦ recommended positioning are described below. Show  $\blacksquare$  Hide  $\blacksquare$ 
	- **Screen 1** (left PC, left screen): Open the page bookmarked as 'CMS online' in the ◊ folder 'Online,ELog'. Go to 'ELog'.

NiklasPietschSandbox < Sandbox < TWiki

- To see online and offline shift summaries and problem reports go to ⋅ 'Subsystems' and then 'Event Display and DQM'. If you want to create a new shift summay or problem report click on 'New'.
- ⋅ To see online shift details go to 'General' and then 'shift'.
- **Screen 2** (left PC, right screen): Open the Run Registry bookmarked as 'Global DQM ◊ Run Registry' in the folder 'RunRegistry, To monitor'. (The ssh tunnel to CERN has to be established before.) Login with your Cern username and NICE password.
	- To communicate with P5 and Meyrin open the Message Board in the menu ⋅ 'tools'.
	- To add an offline dataset click on the according run number and then on 'Add ⋅ Offline Dataset'.
	- ⋅ To edit an offline dataset click on the according dataset and then on 'Edit'.
- **Screen 3** (right PC, left screen): Open the DQM GUI bookmarked in the folder ◊
- 'DQM GUI Online'. By default you see the summary map of the current online run. For offline DQM go to:
	- Service: Offline. **Note**: The left arrow in the navigation toolbar brings you ⋅ always back to Service: Online.
	- ⋅ Run: xyz. (The run to analyze is choosen according to the [Offline DQM Shift](https://twiki.cern.ch/twiki/bin/view/CMS/OfflineDQMShifts) [Instructions.](https://twiki.cern.ch/twiki/bin/view/CMS/OfflineDQMShifts) **Make sure you have choosen the right dataset**: /StreamExpress/ ... !)
	- ⋅ Workspace: Summary, Shift or Reports.
- **Screen 4** (right PC, right screen): Open the DQM Shift instructions bookmarked in ◊ the folder 'Help & Info'
- Establish audio/video communication with P5 using the polycom system in case the connection is dropped.

Show  $\blacksquare$  Hide  $\blacksquare$ 

- Take over offline DQM shift:
	- Read the summary of the previous offline DQM shifter or contact him/her to find out what ♦ happened during the last offline shift.
	- Login to the Run Registry and open the Message Board to establish communication with P5 ♦ and Meyrin.

## <span id="page-2-0"></span>**During Your Shift: Task Overview**

As a remote DQM shifter, you are responsible for the certification of the reconstructed data sets, both from the Express Stream as well as the Re-Reconstruction.

To do this your main tool is the web based DQM GUI which you will use to inspect the histograms from POGs and DPGs.

#### **Throughout your shift, you should follow closely the** [Offline DQM Shift instructions.](https://twiki.cern.ch/twiki/bin/view/CMS/OfflineDQMShifts)

In the case that any instruction is unclear ask the shift coordinator and/or send an e-mail to the subsystem contact. In any case, please submit a problem report to the ELog. Important telephone numbers are given below, subsytem contacts can be found in the [Offline DQM Shift instructions for the subsytems](https://twiki.cern.ch/twiki/bin/view/CMS/DQMShiftHistograms#Offline). Names of current shifters and subsytem experts are given in the Shift Schedules.

#### <span id="page-2-1"></span>**At the End of Your Shift**

- Submit your shift summary to the ELog. Keep in mind that the shift summary should contain a concise report about observations during your shift. Anything relevant (e.g. ideas for improvement of the system, complaints about missing histogram descriptions etc.) that does not fit in the Run Registry or Run Registry Message Board is encouraged to be placed within your shift summary.
- Provide the shift handover to the oncoming shift person at FNAL (via message board, phone or

polycom).

• Log off from the PCs which have your personal credentials, but please Do NOT turn the PCs off.

## <span id="page-3-0"></span>**Important Phone Numbers**

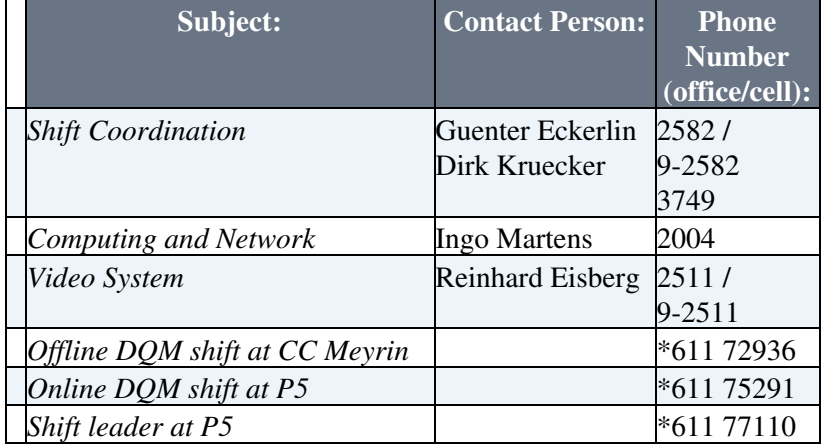

## <span id="page-3-1"></span>**Material**

- [OnlineDQMShiftTutorial.pdf:](https://twiki.cern.ch/twiki/pub/Sandbox/NiklasPietschSandbox/OnlineDQMShiftTutorial.pdf) Shift tutorial slides for February 2010 (pdf)
- -- [NiklasPietsch](https://twiki.cern.ch/twiki/bin/view/Main/NiklasPietsch)  16-Apr-2010

This topic: Sandbox > NiklasPietschSandbox Topic revision: r8 - 2010-05-31 - NiklasPietsch

**OPETL** Copyright &© 2008-2021 by the contributing authors. All material on this **T**TWiki collaboration platform is the property of the contributing authors. or Ideas, requests, problems regarding TWiki? use [Discourse](https://discourse.web.cern.ch/c/collaborative-editing/wikis/12) or [Send feedback](https://twiki.cern.ch/twiki/bin/view/Main/ServiceNow)